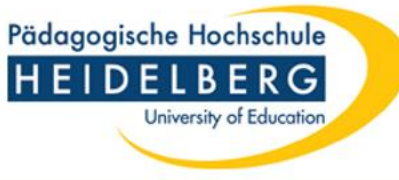

1

# **Online -Prüfungsanmeldung**

## *Leitfaden für Studierende*

*Letzte Aktualisierung April 2023*

## **Wichtige Informationen**

- Die An- und Abmeldung zu bzw. von Modulprüfungen kann ausschließlich innerhalb des Anmeldezeitraums erfolgen. Das bisherige Verfahren für Abschlussarbeiten und Praktika ändert sich nicht.
- Die Online Prüfungsanmeldung ist für alle verbindlich (auch bei genehmigtem Nachteilsausgleich hier bitte die Prüfungsmodalitäten frühzeitig im Fach klären). Eine Prüfungszulassung/Prüfungsteilnahme ist nur nach erfolgter Online-Anmeldung möglich.
- Das Nicht-Erscheinen zu einer vorher angemeldeten Prüfung ohne triftigen Grund wird als Nicht-Bestehen der Prüfung bewertet (siehe Prüfungsordnung). Triftige Gründe müssen nachgewiesen werden.
- Bitte informieren Sie im Falle einer Erkrankung Ihre Prüfer:innen und das Prüfungsamt und reichen Sie beim Prüfungsamt unverzüglich einen Nachweis ein. Eine Attestvorlage können Sie auf unserer Homepage herunterladen: <https://www.ph-heidelberg.de/studium/im-studium/zentralespruefungsamt/formulare-downloads.html>
- In manchen Fällen gibt es für ein Modul mehrere Parallelprüfungen, für die Sie sich anmelden können. Bei Rückfragen wenden Sie sich bitte direkt an das Fach/den Studiengang
- Die Anmeldungen für Nachprüfungen (im gleichen Semester) erfolgen wie bisher über das Fach/den Studiengang.
- Verzögerungen beim Klicken sind systembedingt und lassen sich nicht verhindern. Bitte haben Sie hierbei Geduld.

Pädagogische Hochschule **HEIDELBERG** 

University of Education

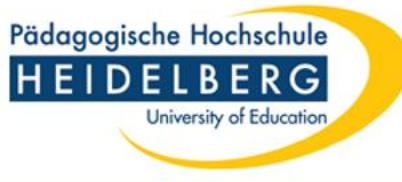

#### **Sie melden sich in LSF mit Ihrem Account an**

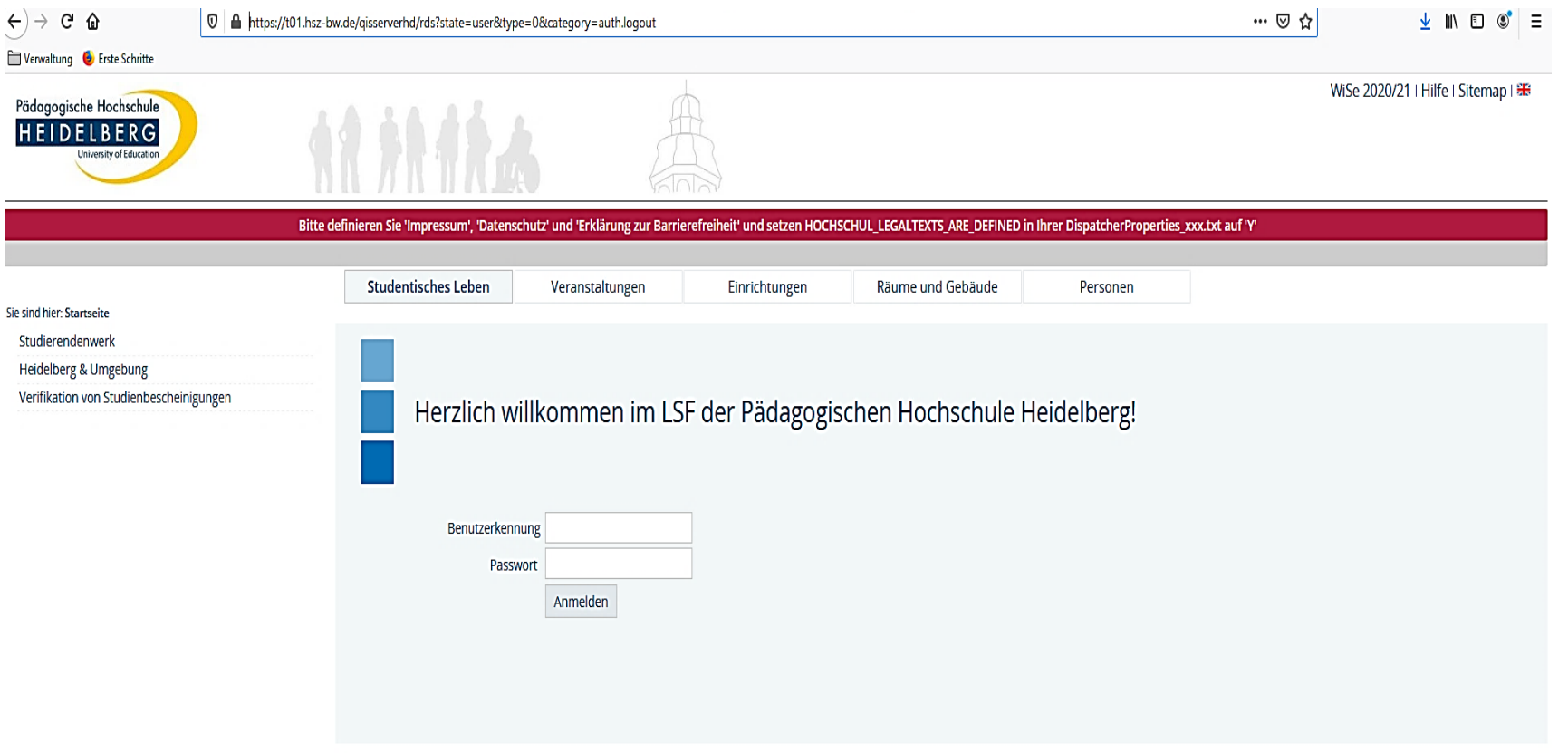

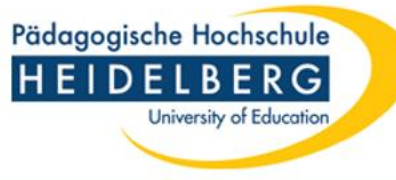

#### **Prüfungsverwaltung**

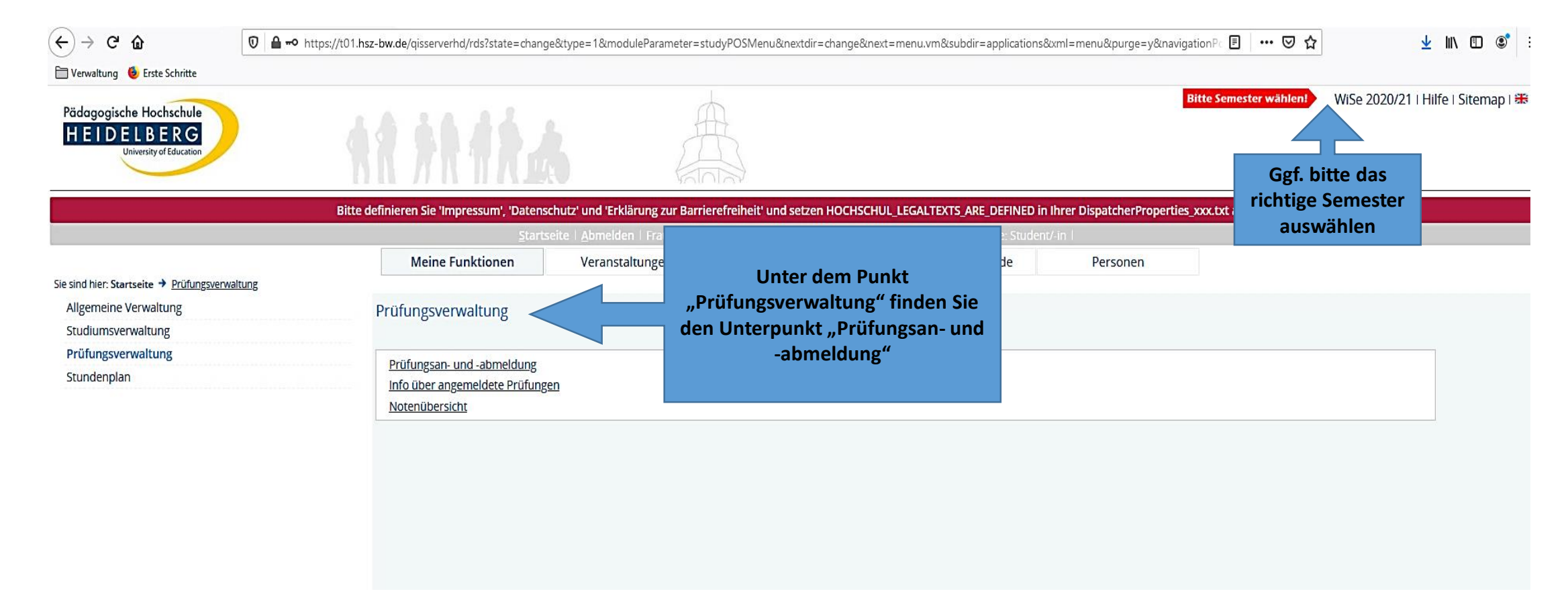

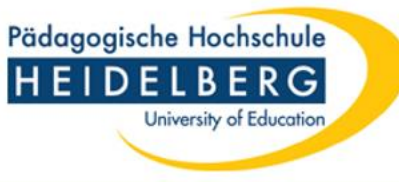

#### **Prüfungsan- und abmeldung**

#### Prüfungsan- und -abmeldung

#### Wichtige Informationen zur Anmeldung von Prüfungsleistungen! Bitte sorgfältig lesen!

Eine An- und Abmeldung von Prüfungsleistungen ist nur während der festgelegten Frist möglich. Alle Details, insbesondere die An-/Abmelde-/Durchführungsbedingungen und die aktuelle Frist, sind in unserem Infoblatt aufgeführt und müssen von Ihnen durch Anklicken des "Ich akzeptiere"-Buttons bestätigt werden. Nach Ablauf dieser Frist sind An- und Abmeldungen grundsätzlich nicht mehr möglich.

Bitte beachten Sie, dass die An- und Abmeldungen von Prüfungslei verbindlich sind.

Sie sind verpflichtet, die ordnungsgemäße Erfassung Ihrer An- ode noch vor Ablauf der Anmeldefrist zu kontrollieren. Setzen Sie sich

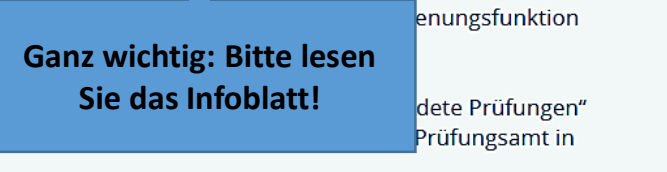

Verbindung.

Wichtig: Erst wenn Sie diesen Hinweis durch Anklicken des unten stehenden Feldes akzeptiert haben, können Sie mit Ihren gewünschten Aktionen fortfahren. Klicken Sie dazu mit der linken Maustaste auf den "Weiter"-Button und wählen anschließend die entsprechende Karteikarte aus.

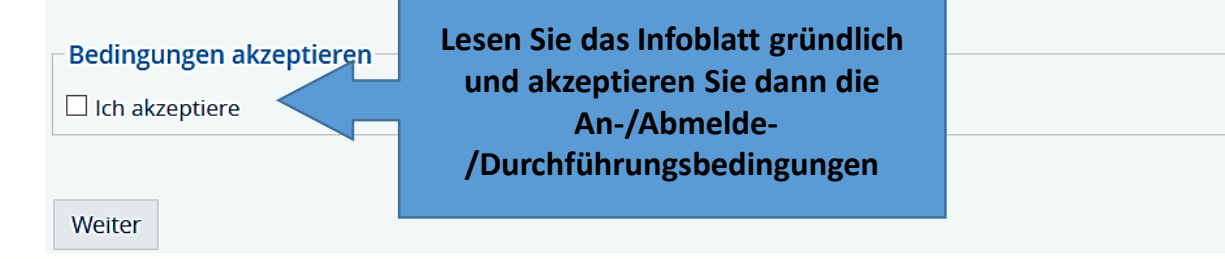

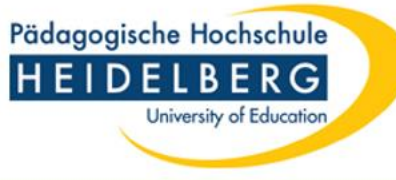

WiSe 2020/21 | Hilfe | Sitemap | \*\*

### **Eingeklappter Strukturbaum**

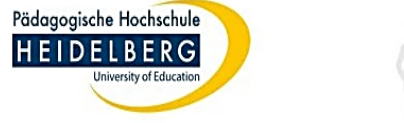

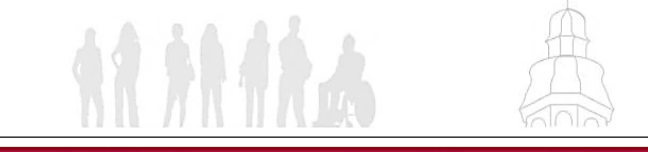

Veranstaltungen

Bitte definieren Sie 'Impressum', 'Datenschutz' und 'Erklärung zur Barrierefreiheit' und setzen HOCHSCHUL\_LEGALTEXTS\_ARE\_DEFINED in Ihrer DispatcherProperties\_xxx.txt auf 'Y'

Räume und Gebäude

Personen

Einrichtungen

**Meine Funktionen** Sie sind hier: Startseite → Prüfungsverwaltung → Prüfungsan- und -abmeldung

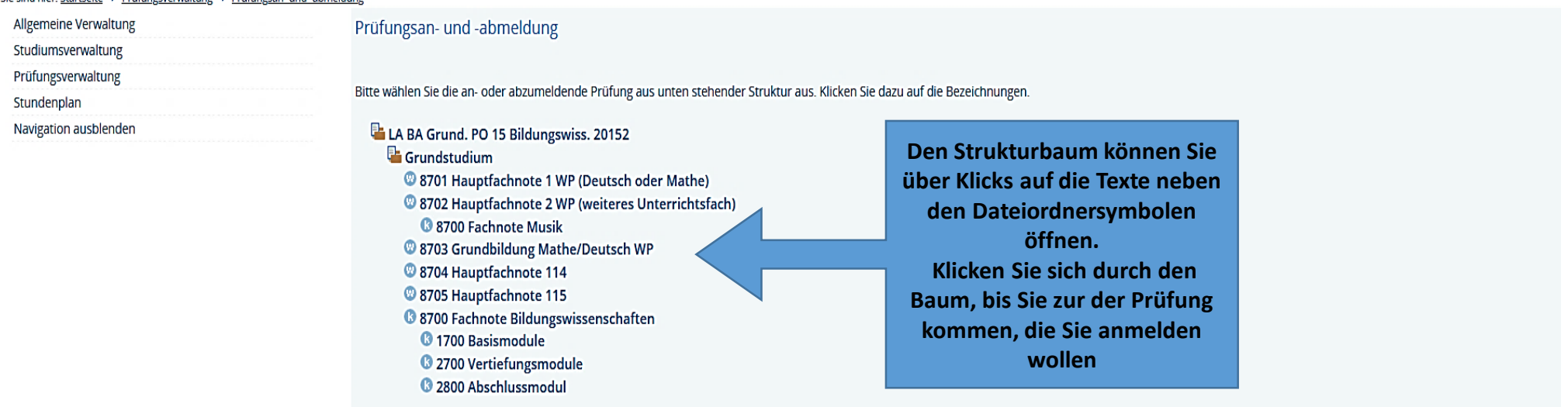

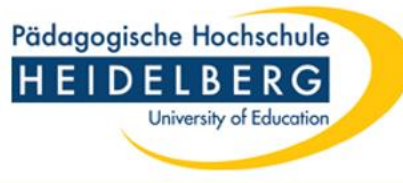

#### **Ausgeklappter Strukturbaum**

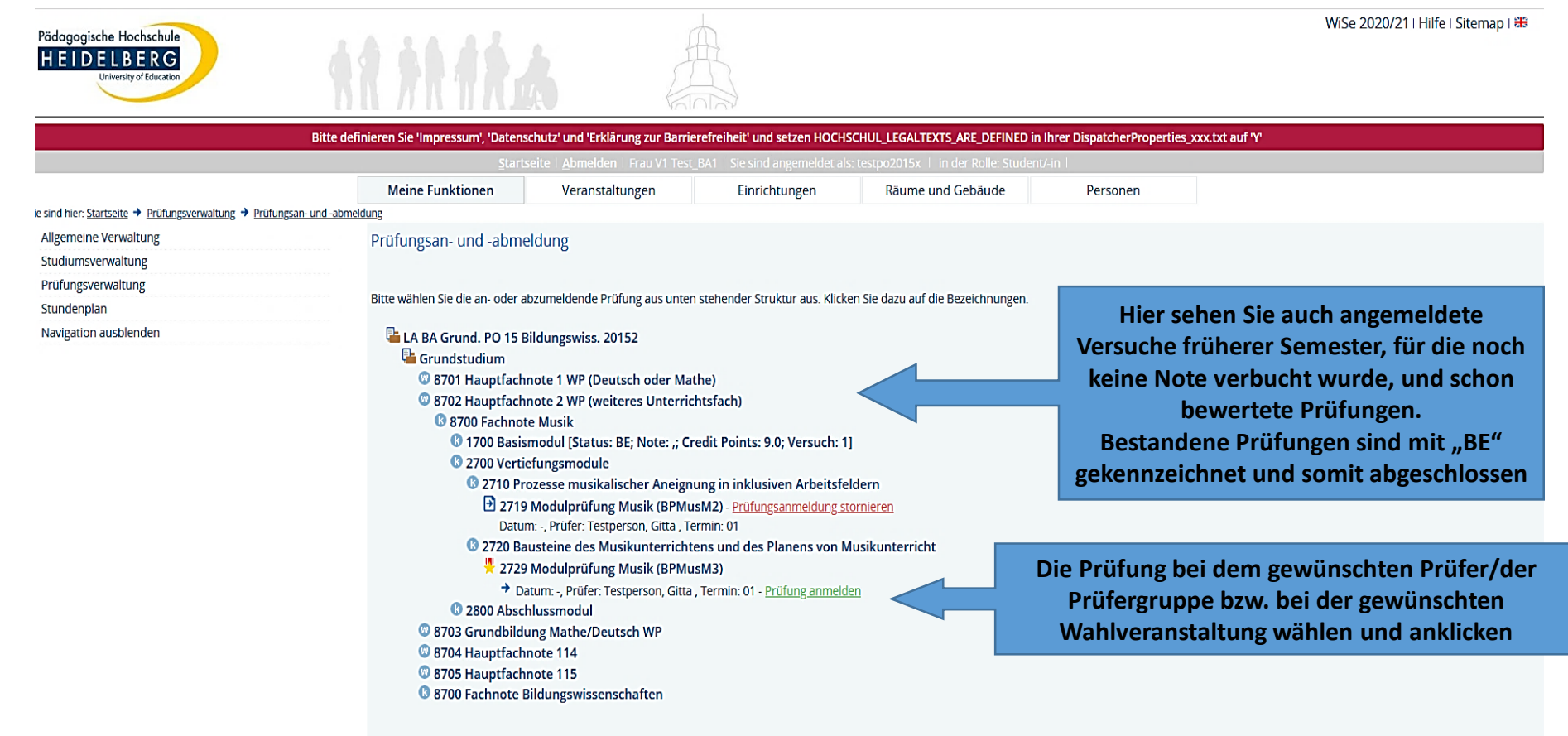

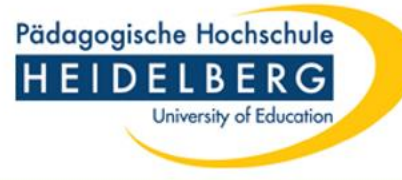

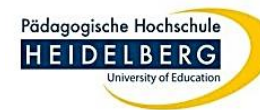

Ē

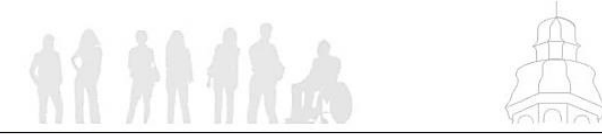

WiSe 2020/21 | Hilfe | Sitemap | \*

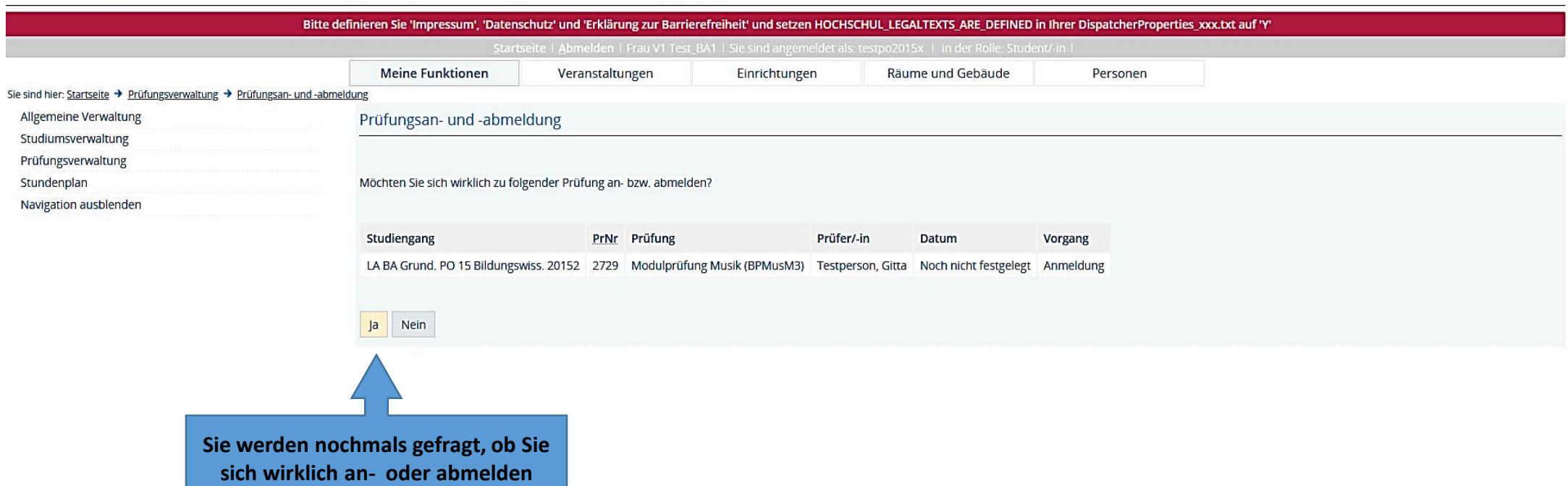

**möchten**

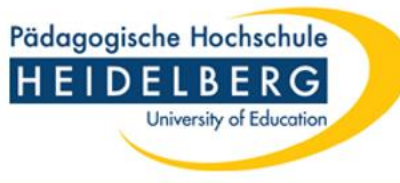

#### **Auf diese Weise können Sie nun nacheinander die Modulprüfungen anmelden, die Sie im laufenden Semester absolvieren möchten**

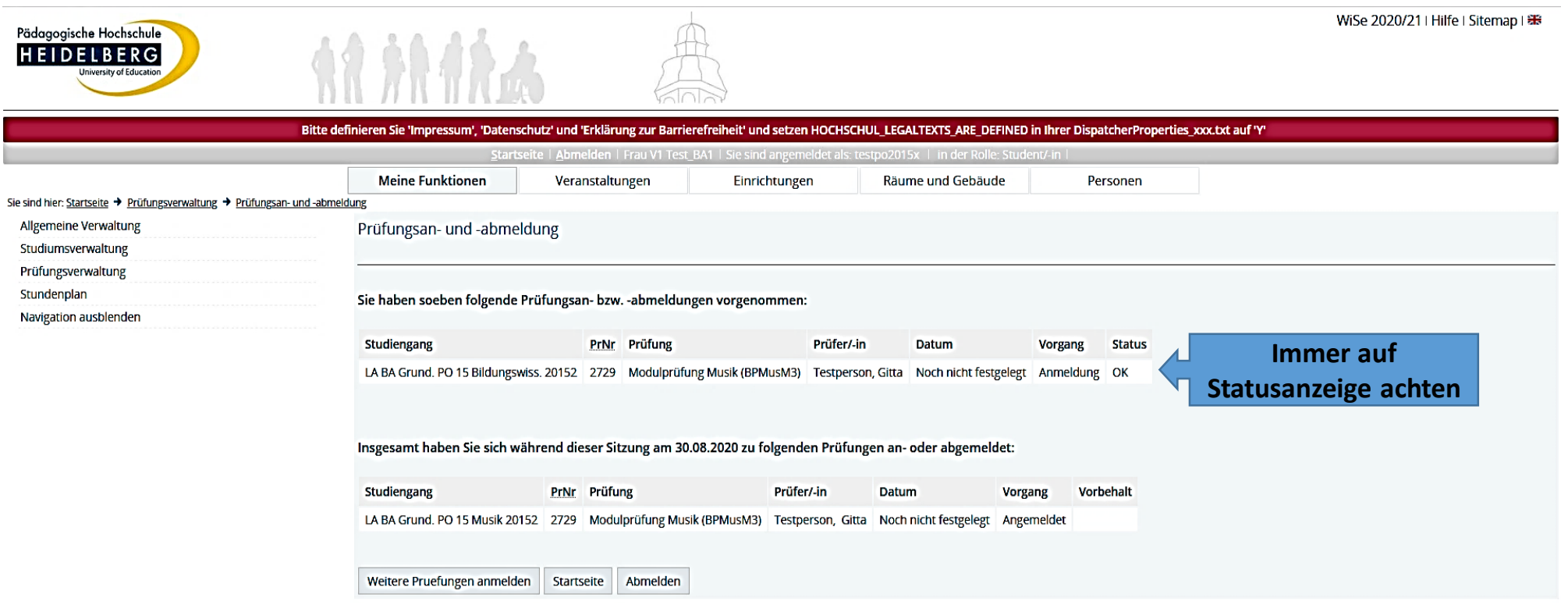

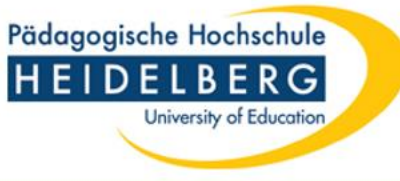

#### **1. Schritt: Info über angemeldete Prüfungen**

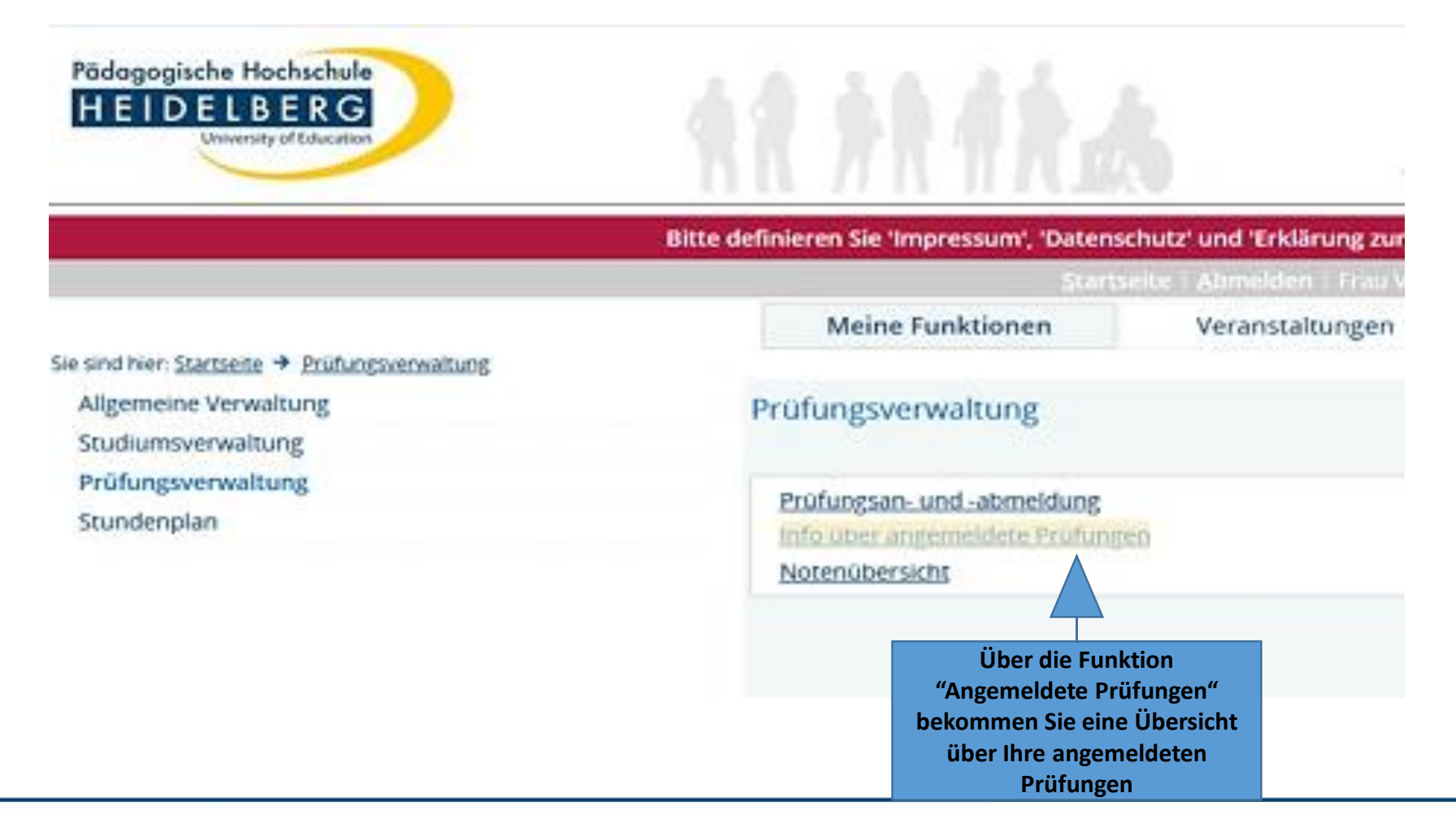

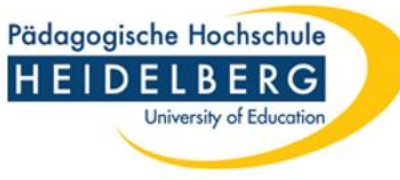

#### **2. Schritt: Info über angemeldete Prüfungen**

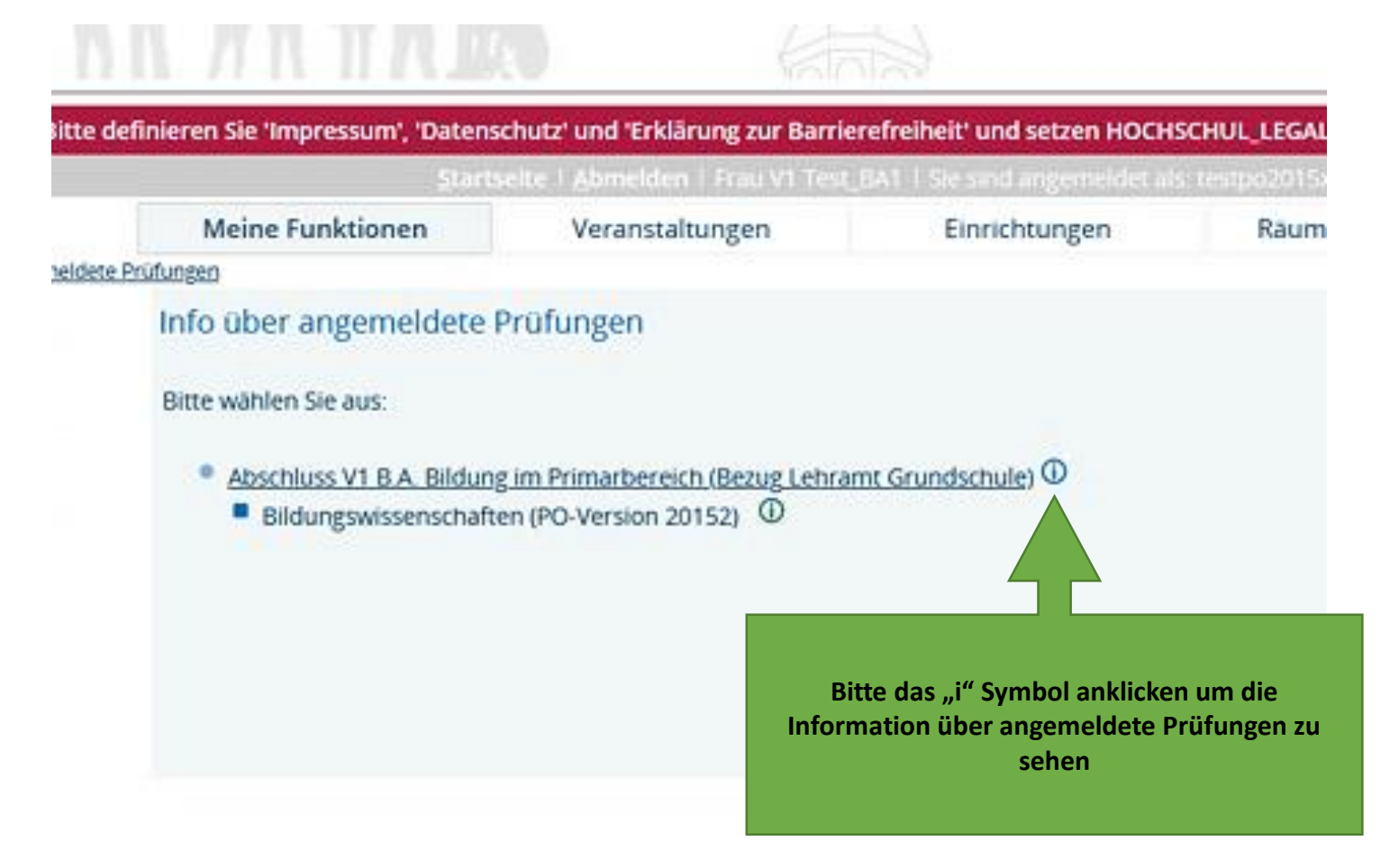

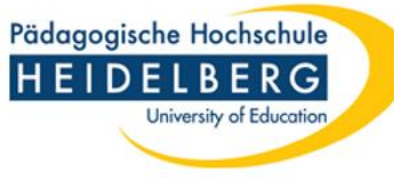

### **3. Schritt: Info über angemeldete Prüfungen**

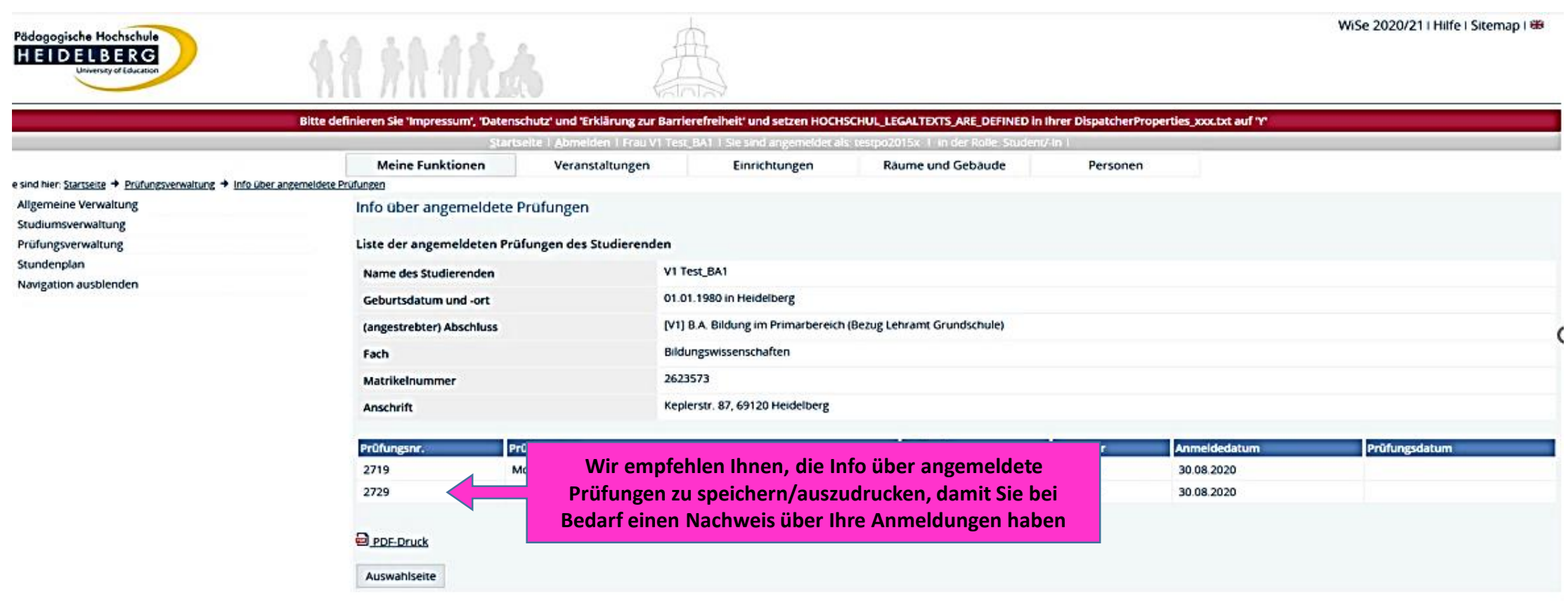

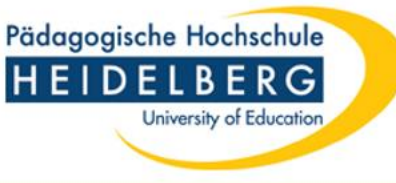

#### **Nach der Prüfung**

Alle Prüfungsergebnisse werden nach der Bewertung direkt von den Prüfer:innen eingegeben und sind damit für Sie sofort in LSF sichtbar.

Laut Prüfungsordnung sollten Ihre Prüfungsergebnisse bei mündlichen Prüfungen i.d.R. nach 1 Woche, bei schriftlichen nach 8 Wochen in LSF erscheinen.

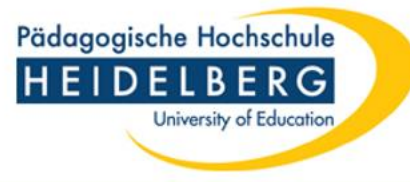

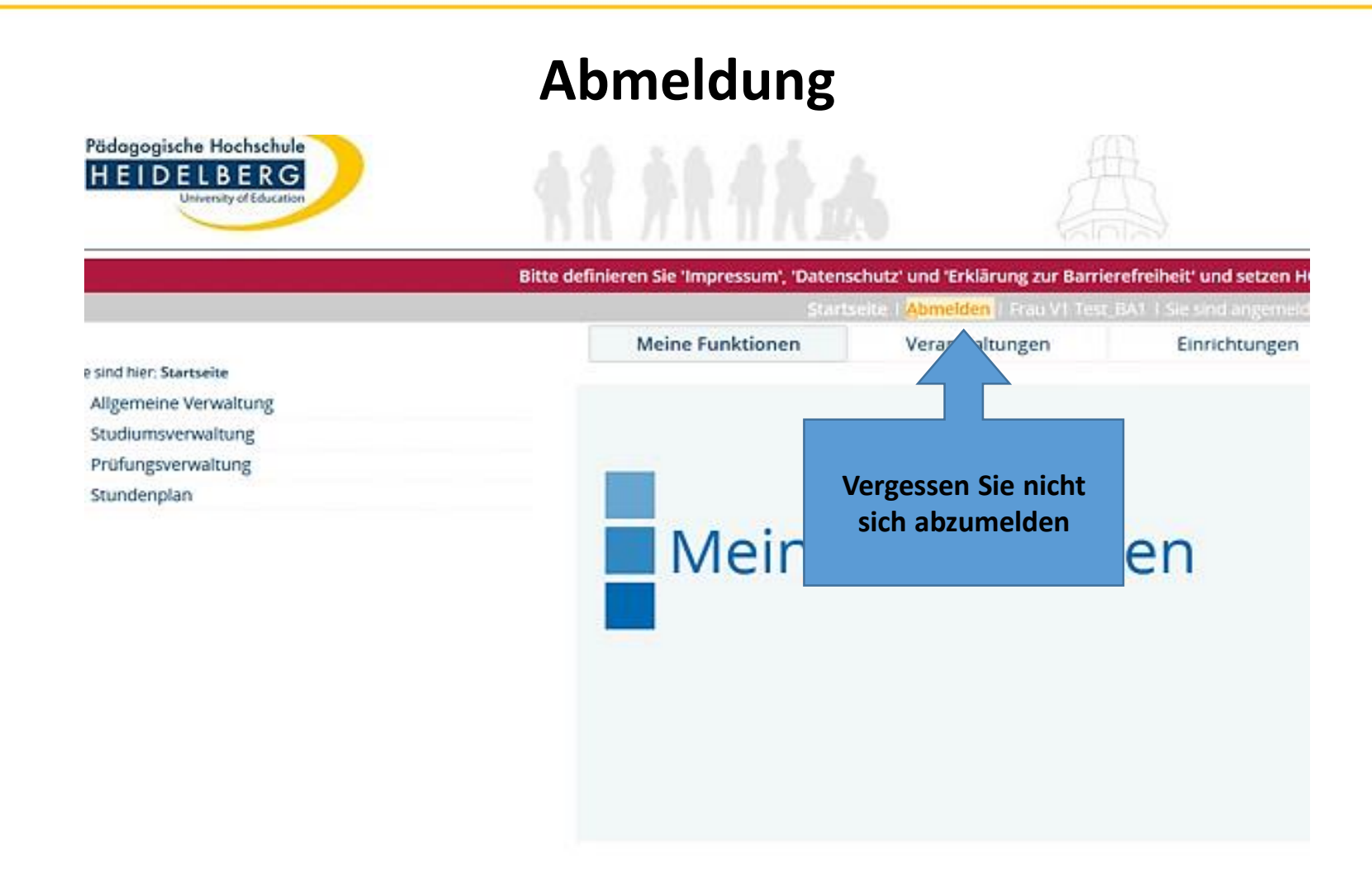

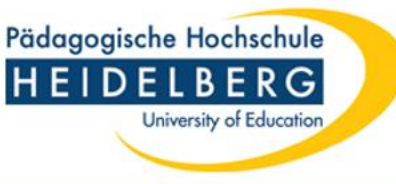

### **Kontakt Prüfungsamt**

- Bachelor-Studiengänge (mit Lehramtsbezug) ba lehramtsbezug@vw.ph-heidelberg.de
- Master-Studiengänge (Lehramt) [master\\_ed@vw.ph-heidelberg.de](mailto:master_ed@vw.ph-heidelberg.de)
- Bachelor-Studiengänge (ohne Lehramtsbezug) [bachelor@vw.ph-heidelberg.de](mailto:bachelor@vw.ph-heidelberg.de)
- Master-Studiengänge (ohne Lehramtsbezug) [master@vw.ph-heidelberg.de](mailto:master@vw.ph-heidelberg.de)